شرکت راہسر رایان ماد

**معرفی سامانه جامع میز خدمت الکترونیکی ماد :**

سامانه جامع میز خدمت الکترونیکی با هدف ایجاد بستری مناسب در ادارات و سازمانها جهت جلوگیری از مراجعات ارباب رجوع طراحی گردید . انجام این مهم با یاری سازمان مدیریت برنامه ریزی به ثمر رسید و شرکت راهبر رایان ماد مفتخر است که توانسته این پروژه را با رعایت تمامی ابعاد وضع شده از سوی آن سازمان محترم به بهره برداری برساند .

اکنون این سامانه در مرحله بهره برداری توسط سازمانهای مختلف میباشد .در ذیل به معرفی اجمالی قابلیت های این سامانه میپردازیم ، بدیهی است که اطالع یافتن از تمامی امکانات سامانه زمانی میسر خواهد بود که مورد بهره برداری سازمان برسد .

- سامانه شامل سه بخش در ارتباط با هم میباشد
	- -1 بخش مربوط به شهروندان
		- -2 بخش مربوط به ادمین
	- -3 بخش مربوط به پرسنل سازمان

شرکت راہسر رایان ماد

**-1 بخش مربوط به شهروندان** 

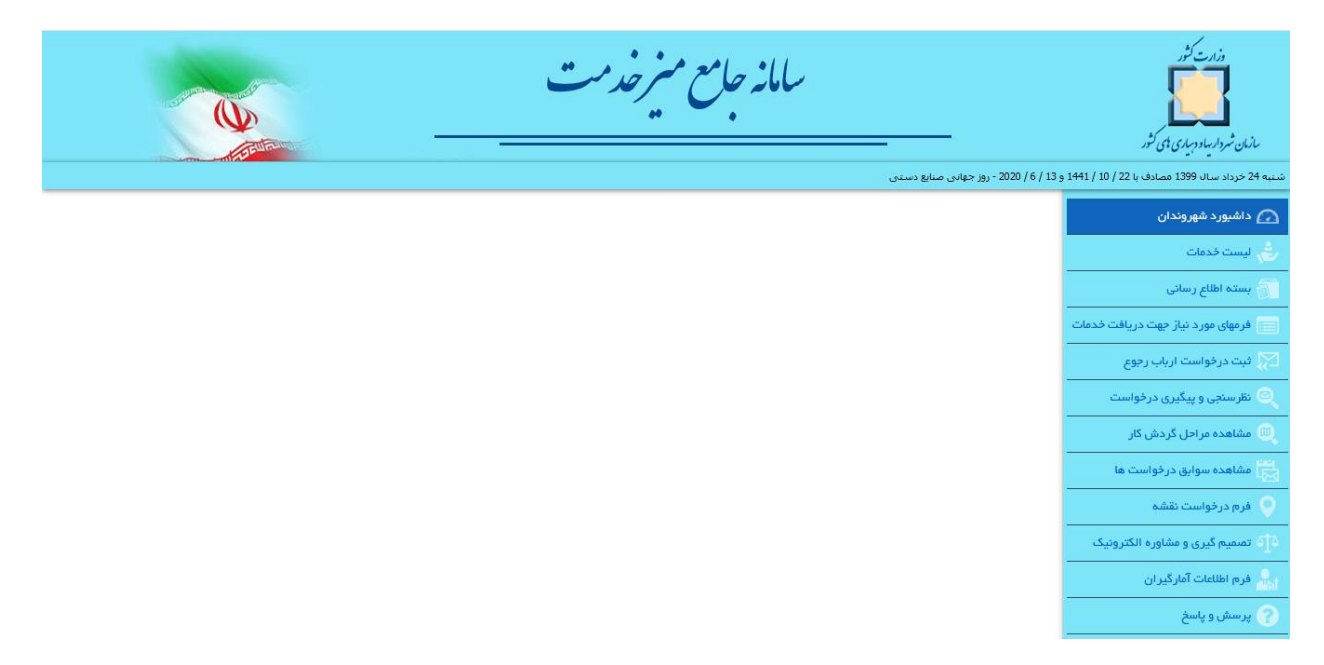

در این بخش شهروندان وارد شده و میتوانند خدمات خود را دریافت نموده ، انتقادات پیشنهادات ،شکایات و نظریات خود را ثبت نموده و به کارتابل پرسنل مسئول ارسال نمایند.

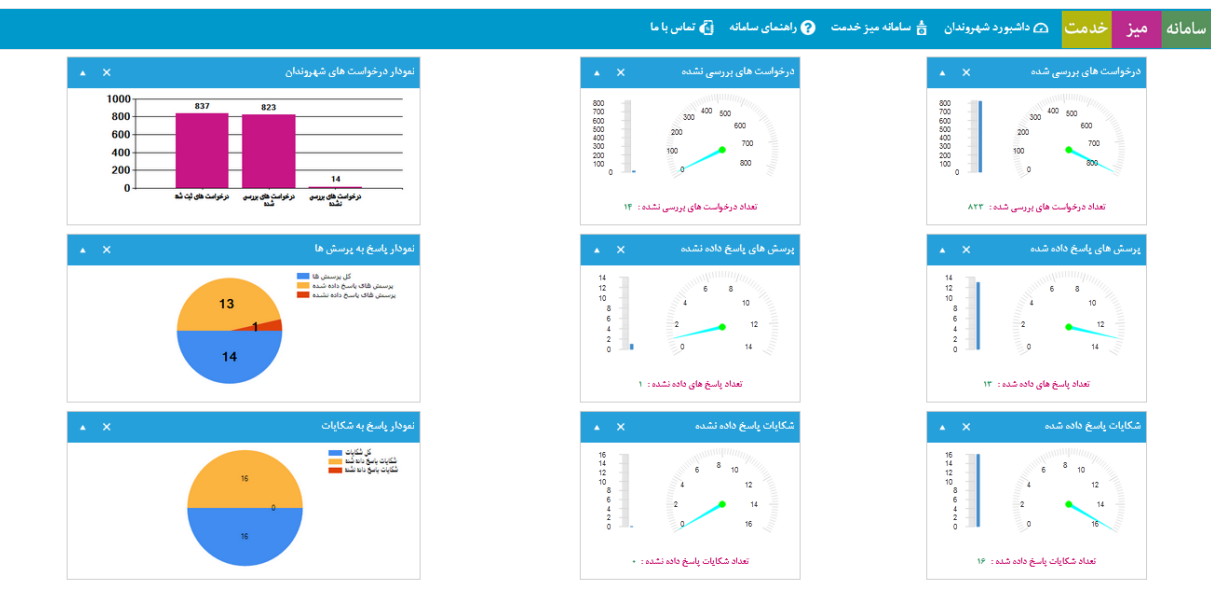

**1-1 داشبورد** 

در این صفحه شهروندان و مدیران میتوانند روند بررسی سازمان نسبت به درخواست شهروندان را مورد ارزیابی قرار دهند ، استفاده از نمودار های آماری میتوانددر کمترین زمان ممکن بیشترین اطالعات را در اختیار قرار دهد بررسی تعداد درخواستهای ارسالی و پاسخ های دریافتی توسط شهروندان ، نمودار پرسشها و پاسخ های دریافت شده شهروندان ، نمودار پاسخ به شکایات از ایتم های اطالعاتی این بخش میباشد.

شرکت راہسر رایان ماد

#### **1-2 لیست خدمات:**

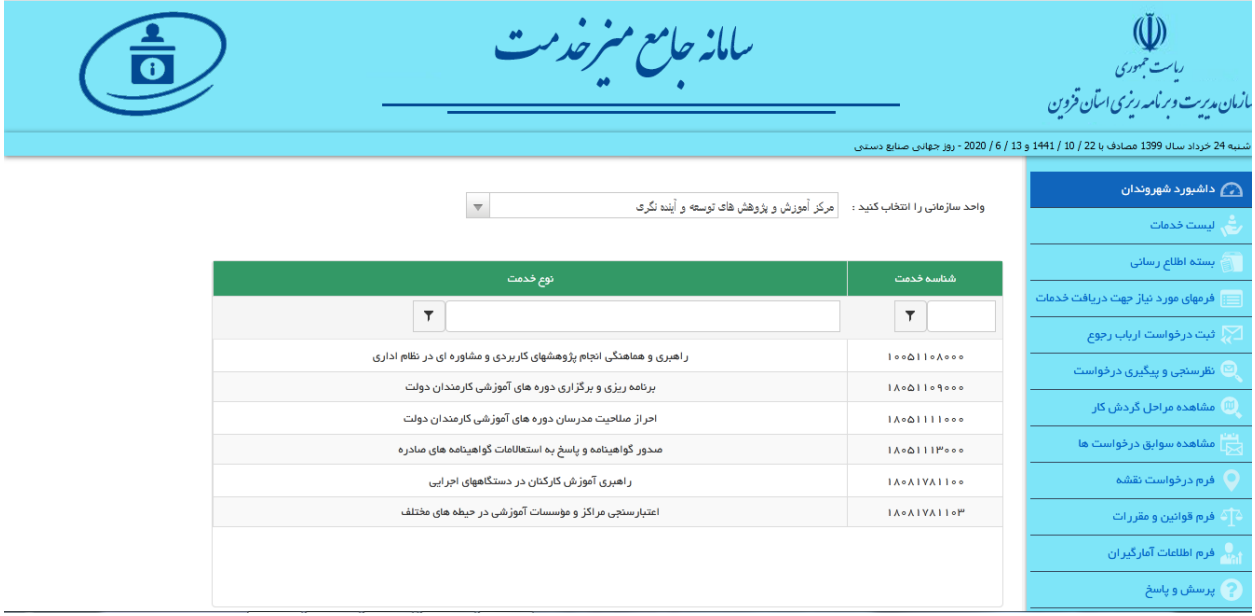

در این قسمت شهروندان میتوانند با انتخاب واحد سازمانی شناسه های مورد نظر خود را ببینند و در خصوص ارتباط واحد سازمانی و <mark>شناسه خدمات</mark> همچنین عناوین خدمات اطلاعات مورد نیز خود را دریافت نمایند.

#### 1-3 **فرم های مورد نیاز جهت دریافت خدمت :**

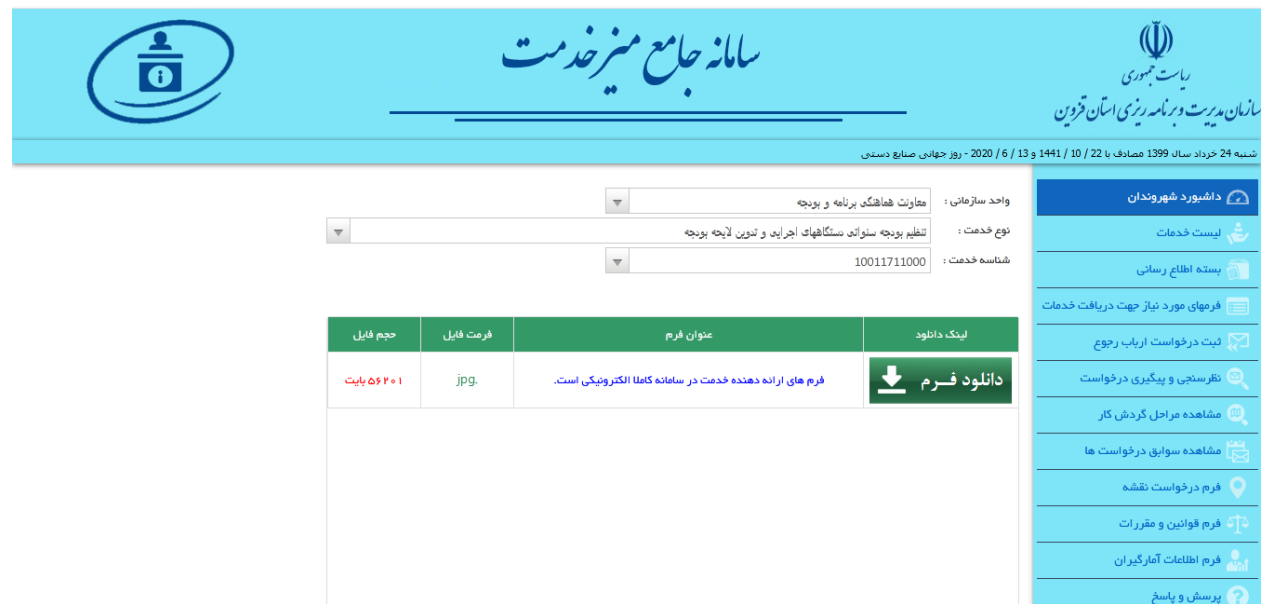

در این قسمت لیست خدمات ، واحدهای سازمانی ، شناسه ها و فرم های مورد نیاز جهت دریافت خدمت به همراه لینک دریافت هر خدمت قرار گرفته که شهروند میتواند با انتخاب واحد سازمانی اطالعات مورد نیاز خود را دریافت نماید .

شرکت راہسر رایان ماد

**1-4 بسته اطالع رسانی :**

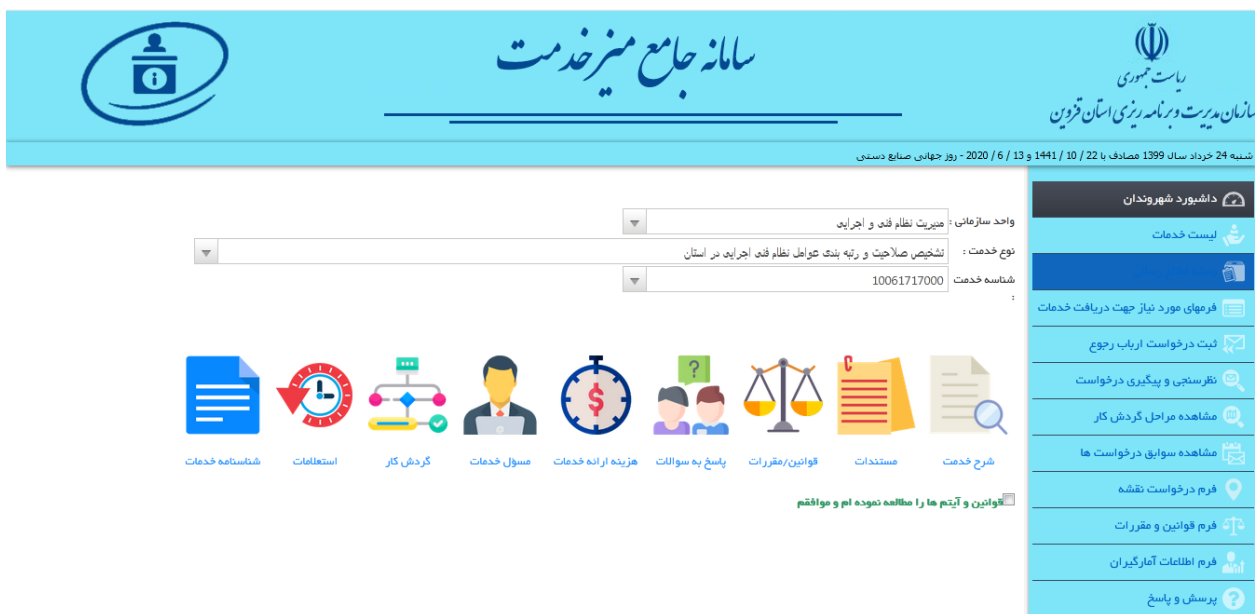

این بخش شامل <mark>بسته خدمات</mark> میباشد بدین صورت که شهروند برای دریافت کاملترین اطلاعات از خدمت مور نظر خود میتواند به این بخش مراجعه نموده و با انتخاب واحد سازمانی و نوع خدمت مورد نظر خود اقدام به دریافت پکیج اطالعاتی کاملی از خدمت نماید ، این پکیج شامل اطالعات زیر در خصوص هر یک از خدمات میباشد.

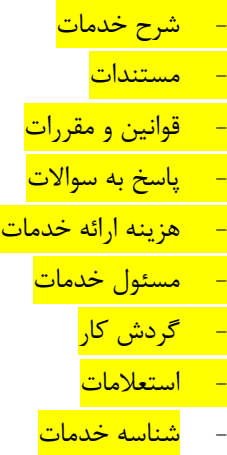

شهروند با مطالعه این پکیج درخصوص خدمت مورد نظر خود کامترین اطالعات را بدست اورده و میتواند با اطمینان خاطر اقدام به ثبت درخواست نماید

شرکت راہسر رایان ماد

1-5 **فرم ثبت درخواست ارباب رجوع:** 

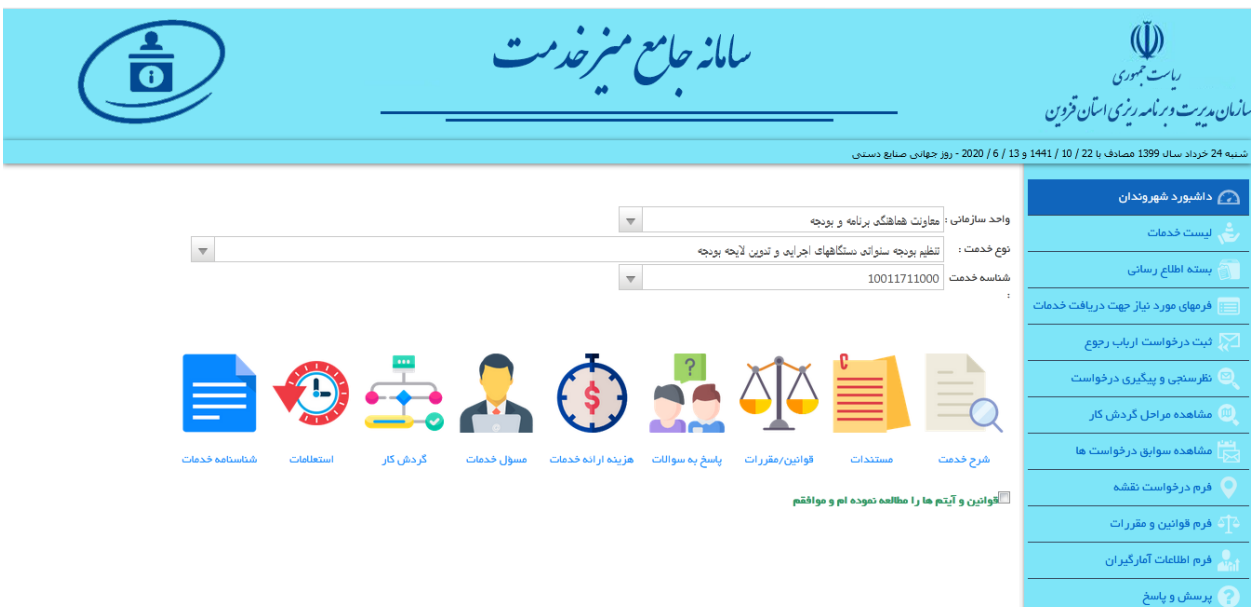

در این فرم شهروند میتواند درخواست خود را با توجه به واحد سازمانی و نوع درخواست ثبت نماید و با طی نمودن گام به گام مراحل وارائه اطلاعات فردی اقدام به <mark>دریافت کد رهگیری</mark> به صورت ارسال پیامک ، <mark>دریافت رسید خدمت</mark> نماید .

**1-6 فرم نظر سنجی و پیگیری درخواست**

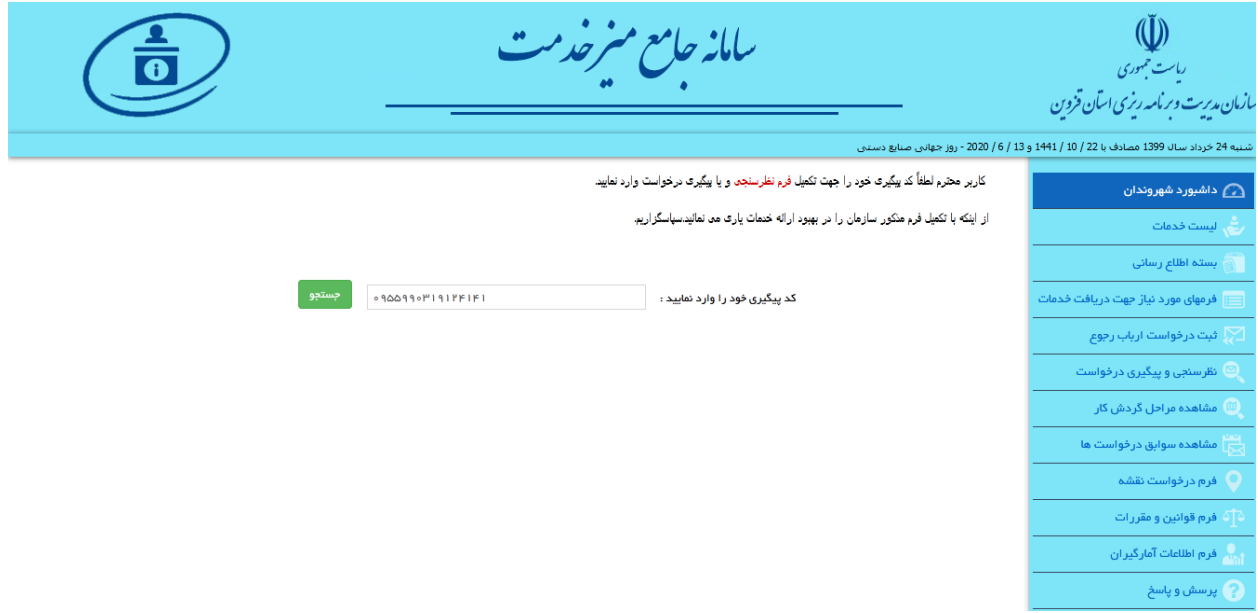

شرکت راہسر رایان ماد

امکان رهگیری درخواست ارباب رجوع در این قسمت میسر است ، شهروندان محترم میتوانند با وارد نمودن کد رهگیری خود پاسخ ارائه شده درخصوص درخواست خود را مشاهده نمایند .این پاسخ مبتنی بر <mark>فرمت ارسال پاسخ خدمت</mark> میباشد که توسط سازمان مدیریت ارائه شده

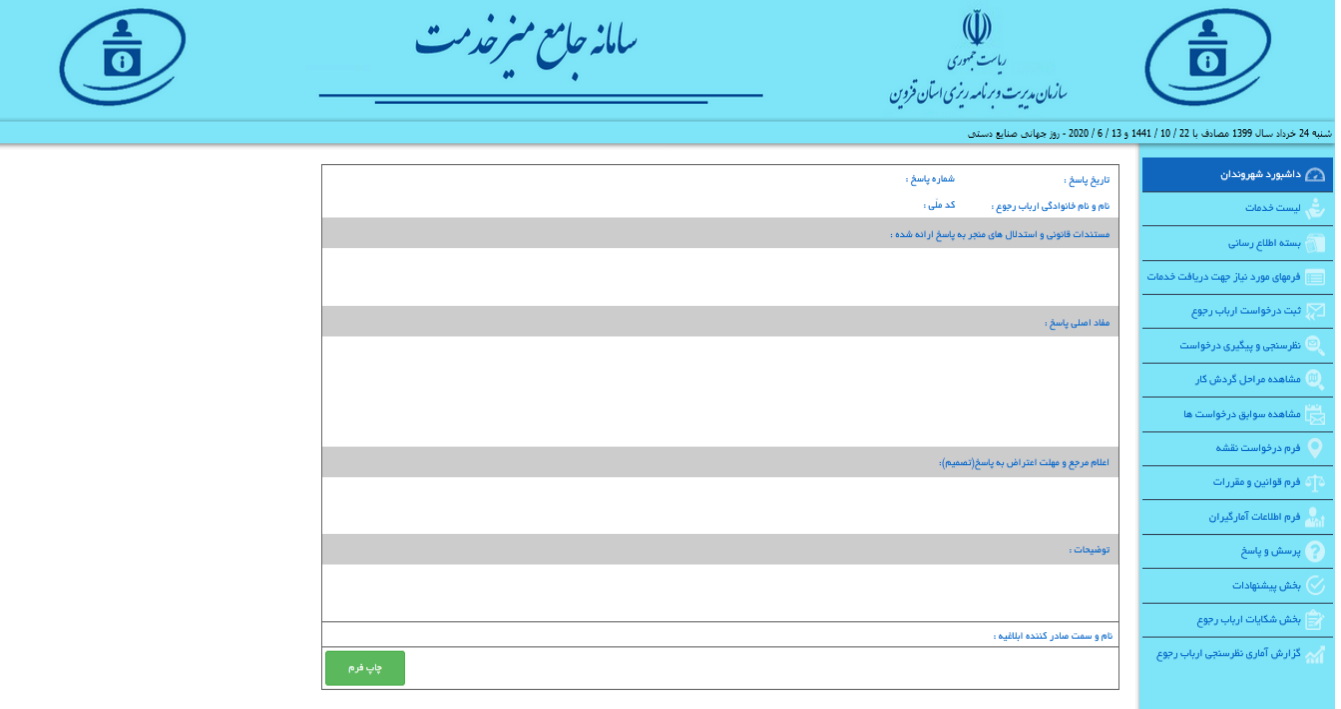

**1-8 مشاهده مراحل گردش کار** 

| $\overline{\bullet}$ | ببامانه حامع منرخدمت |          | (آیا))<br>راست تجمهوری<br>سازمان مدیریت و برمامه رزی اسآن قزوین | شنبه 24 خرداد سال 1399 مصادف با 22 / 10 / 1441 و 13 / 6 / 2020 - روز جهانبي صنايع دستبي |                                                 |
|----------------------|----------------------|----------|-----------------------------------------------------------------|-----------------------------------------------------------------------------------------|-------------------------------------------------|
|                      |                      |          |                                                                 |                                                                                         |                                                 |
|                      |                      |          |                                                                 | جدول تعیین مراحل گردش کار                                                               | داشبورد شهروندان $\bigcirc$<br>أأأر اليست فدمات |
|                      |                      |          |                                                                 | يسته اطلاع رساني                                                                        |                                                 |
|                      |                      | ساعت ثبت | تاریخ ثبت                                                       | مرحله نامه (درخواست)                                                                    |                                                 |
|                      |                      | TERTIFF  | 1899/48/19                                                      | = نامه(در خواست) شما در دبیرخانه ثبت شده است                                            | فرمهای مورد نیاز جهت دریافت خدمات               |
|                      |                      |          |                                                                 |                                                                                         | أثبت درخواست ارباب رجوع                         |
|                      |                      |          |                                                                 |                                                                                         | ا نظرسنجی و پیگیری درخواست                      |
|                      |                      |          |                                                                 |                                                                                         | مشاهده مراحل گردش کار                           |
|                      |                      |          |                                                                 |                                                                                         | مشاهده سوابق درخواست ها                         |
|                      |                      |          |                                                                 |                                                                                         | فرم درخواست نقشه                                |
|                      |                      |          |                                                                 |                                                                                         | أفرم قوانين ومقررات                             |
|                      |                      |          |                                                                 |                                                                                         | فرم اطلاعات آمارگیران                           |
|                      |                      |          |                                                                 |                                                                                         | ۾ پرسش و پاسخ                                   |
|                      |                      |          |                                                                 |                                                                                         | أأبخش پيشتهادات                                 |
|                      |                      |          |                                                                 |                                                                                         | ہخش شکایات ارباب رجوع                           |
|                      |                      |          |                                                                 |                                                                                         | ے۔ گزارش آماری نظرستجی ارباب رجوع               |

شرکت راہسر رایان ماد

در این فرم با وارد نمودن <mark>کد رهگیری</mark> شهروند میتواند اطلاعات کاملی از روند پاسخگویی بر درخواست خود بدست آورد بدین صورت که هر گونه رخدادبر درخواست در این قسمت ثبت و قابل ارائه میباشد .

# **1-9 مشاهده سوابق درخواست ها**

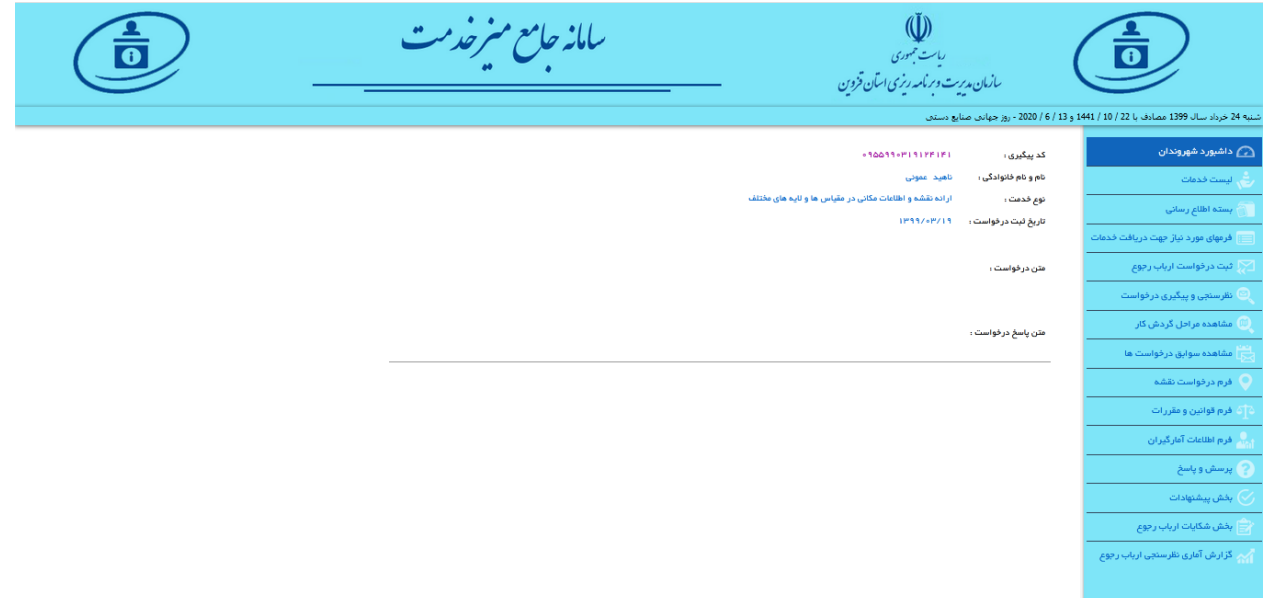

امکان مشاهده سوابق درخواستهای ثبت شده گذشته در این فرم میسر میباشد شهروندان میتوانند با وارد نمودن کد ملی و کد ارسالی برروی تلفن همراه سوابق درخواستهای قبلی از سازمان را مشاهده نمایند .

## **1-10فرم قوانین و مقررات**

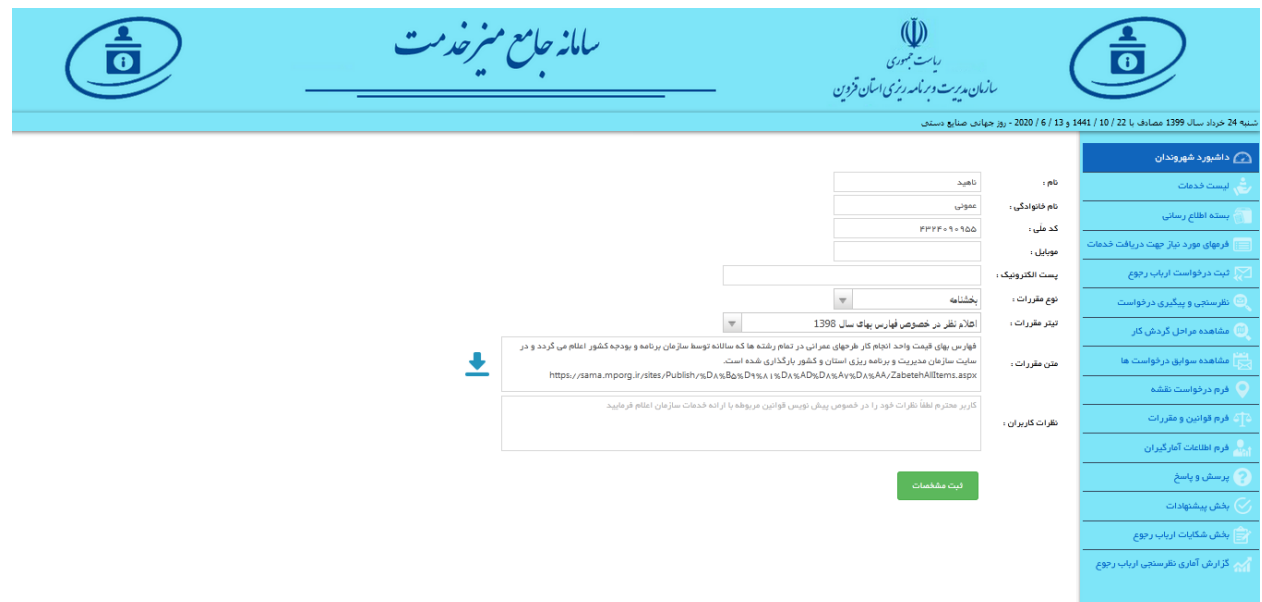

شرکت راہسر رایان ماد

در این فرم امکان دریافت نظر شهروندان در خصوص یک قانون، بخشنامه ، دستورالعمل و یا ضوابط وجود دارد

## **1-11 فرم پرسش و پاسخ**

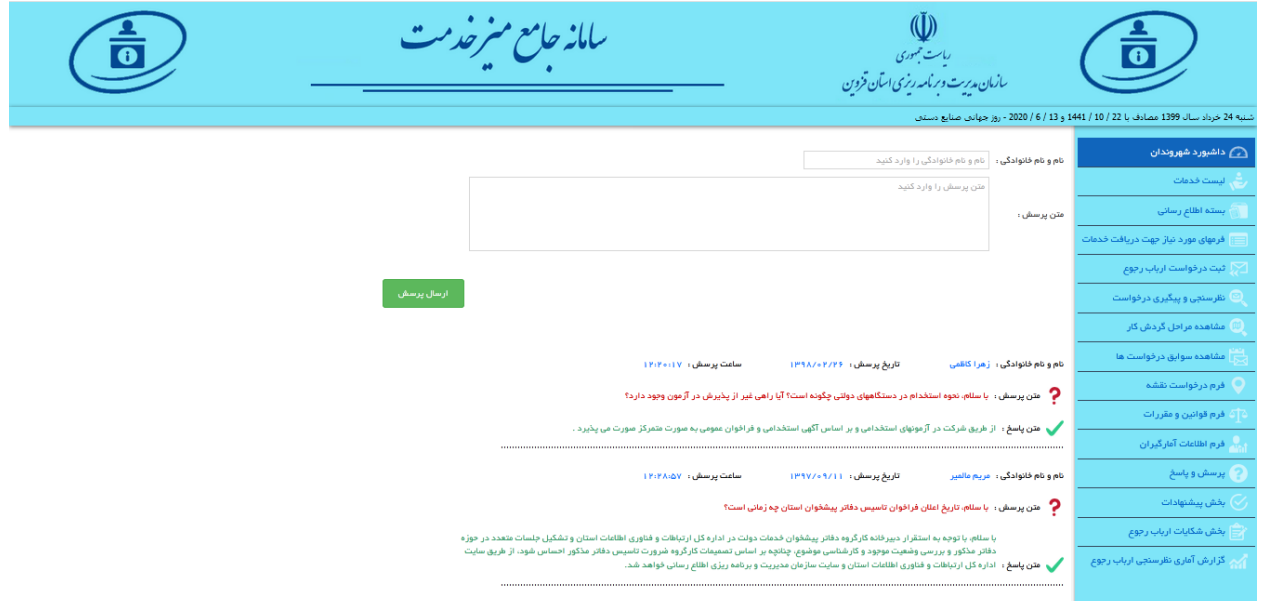

در این فرم شهروندان میتوانند در تعامل با سازمان پرسش های خود را مطرح نمایند و یا پاسخ پرسشهای خود و سایر شهروندان را مشاهده نمایند .

#### **1-12 ثبت شکایات**

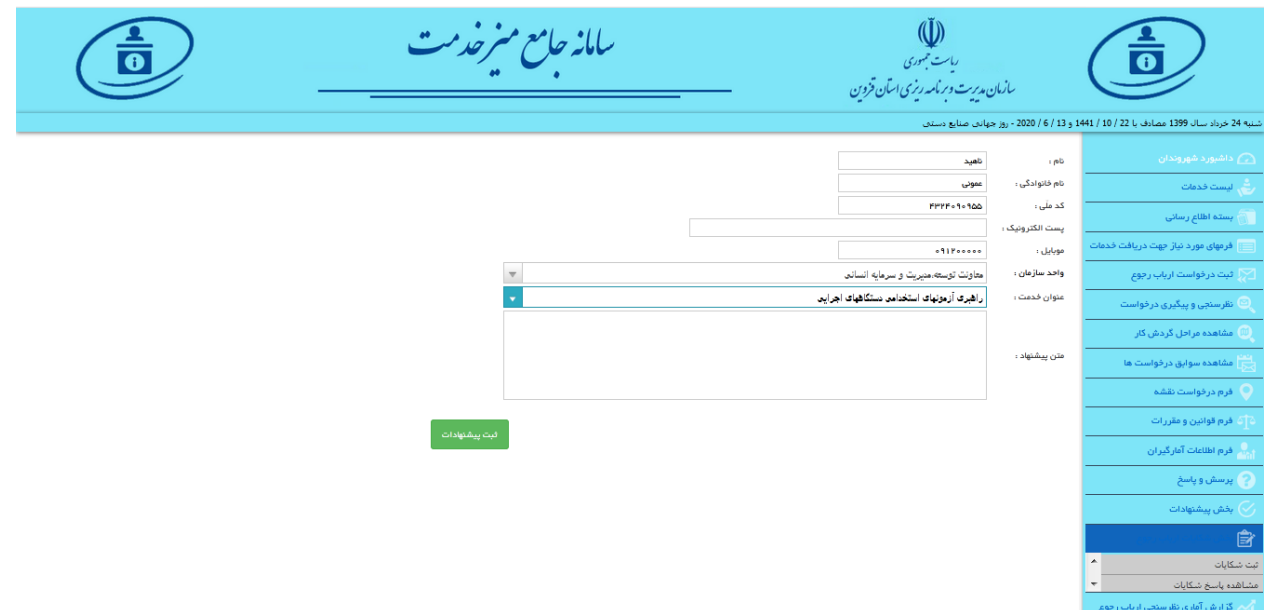

شرکت راہسر رایان ماد

در این فرم امکان ثبت شکایات شهروندان وجود دارد همچنین از همین مسیر میتواند پیگیر شکایات باشد ، الزم به ذکر است با ثبت شکایت توسط شهروند کد رهگیری ارائه میگردد و شهروند میتواند با وارد نمودن کد رهگیری اقدام به مشاهده پاسخ شکایت خود نماید . در این فرم شهروند واحد سازمانی و عنوان خدمتی را که از آن متشاکی میباشد مشخص مینماید .

## **1-13 ثبت پیشنهادات**

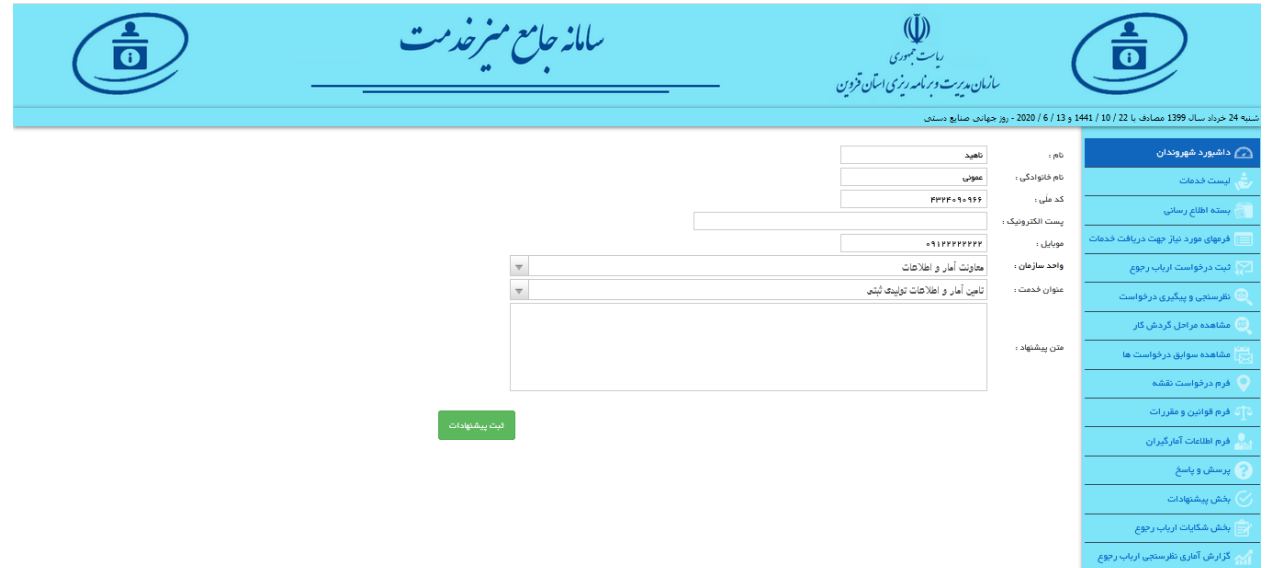

در ثبت پیشنهادات شهروند ، شهروندان میتوانند پیشنهادات خود را ثبت و با کد رهگیری پیگیری نمایند .

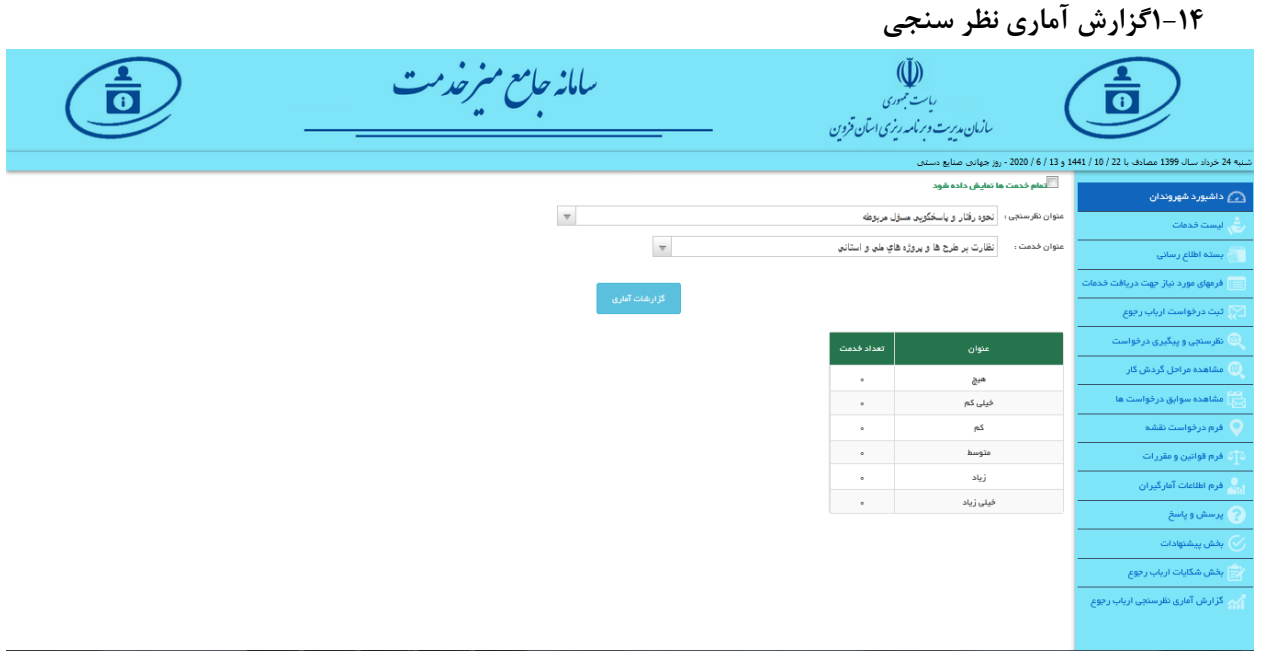

شرکت راہسر رایان ماد

در این بخش گزارش اماری نظر سنجی را مشاهده مینماییم که براساس آیتم های کیفی برای هر خدمت و نوع نظرسنجی ارائه شده .

## **-2 پنل مدیریت**

در این پنل مدیریت میتواند وارد سامانه شده و اقدام به انجام امورات مربوط به این نوع کاربری نماید . هر یک از پرسنل سازمان میتوانند نقش کاربری مدیریت را با سطوح دسترسی متفاوت داشته باشند و امکان مشاهده بخش های مختلف را با تنظیمات ارائه شده توسط ادمین داشته باشند .

#### $\ddot{\mathbf{U}}$ سامـانـه مامع مـيز فدمت سازمان مدیریت و برنامه ریزی استان قزوین گیرنده نامه تاریخ نامه<br>تاریخ موضوع ئام<mark>م</mark> فرستنده نامه نوع نامہ کارتابل مدیریت  $\pmb{\tau}$  $\pmb{\tau}$  $\overline{\mathsf{T}}$  $\overline{\mathbf{r}}$  $\pmb{\tau}$  $\overline{\mathsf{T}}$  $\bigotimes$ مفحه اصلی تشخیص صناحیت و رتبه بندی عوامل نظام فنی اجرایی در استان مدیریت نظام فنی و ا*ج*رایی .<br>شهروندان وارده IM99/om/PF  $9V/100091$ ے<br>مشاهدہ نامہ های ارباب رجوع تامین آمار آمار و اطلاعات تولیدی (سرشماری ها ،آمارگیری های نمونه معاونت آمار و اطلاعات .<br>شهر وندان وارده  $1P99/9P/PF$  $9V/100091$ .<br>ا**∳∳** فرم مدیریت پرسنل سازمان تامین آمار آمار و اطلاعات تولیدی (سرشماری ها ،آمارگیری های نمونه .<br>معاونت آمار و اطلاعات .<br>شهر وندان  $9V/10009H$ وارده  $1^{1999/\text{opp}/\text{PF}}$ ء<br>111 فرم مدیریت چارت سازمانی تشخیص صناحیت و رتبه بندی عوامل نظام فنی اجرایی در استان .<br>عدیریت نظام فنی و اجرایی .<br>شهروندان وارده  $1^{p99/opp/p}$  $4V/1000A$ ۵ .<br>تامین آمار آمار و اطلاعات تولیدی (سرشماری ها ،آمارگیری های نمونه معاونت آمار و اطلاعات .<br>شهروندان  $9V/100\Delta\lambda\bar{5}$ وارده  $1199/9$ ے<br>**کے ن**رم مدیریت انواع خدمات تامین آمار آمار و اطلاعات تولیدی (سرشماری ها ،آمارگیری های نمونه معاونت آمار و اطلاعات شهروندان  $1^{199}/9$ 9V/100AV وارده ● فرم مدیریت درخواست نقشه تامین آمار آمار و اطلاعات تولیدی (سرشماری ها ،آمارگیری های نمونه معاونت آمار و اطلاعات شهروندان وارده IP99/oP/PP **9V/100QAA** ے<br>اسدیریت تصمیم گیری و مشاورہ الکترونیک **⊙ا** تامین آمار آمار و اطلاعات تولیدی (سرشماری ها ،آمارگیری های نمونه معاونت آمار و اطلاعات .<br>شهر وندان وارده  $1 + 99/6 + 777$  $9V/1000A9$ ے<br>ک<mark>ہ</mark> ک فرم مدیریت قوانین ثبت شدہ کاربر ان .<br>منقحه 1 از 109، مورد 1 تا 10 از 1081.  $-10$  34  $5 \mid 4 \mid 3 \mid 2$  $\mathbf{1}$  $\frac{1}{4}$  =  $\frac{1}{1}$  $H$ ﴾<br>♦﴾ فرم پاسخ به پرسش ها جهت مشاهده فایل تصویر نامه بر روی سطر مورد نظر کلیک کنید جهت دانلود و مشاهده فایل Word نامه بر روی سطر مورد نظر کلیک کنید ●<br>**أنثلاء** فرم مديريت اطلاعات آمارگيران ۔<br>توم فایل نامہ .<br>عنوان فايل تصوير نامه

### **2-1 مشاهده نامه های ارباب رجوع**

در این فرم مدیریت امکان مشاهده کلیه درخواستهای ارباب رجوع وجود دارد . امکان فیلتر نمودن براساس آیتم مختلف وجود دارد با انتخاب هر یک از درخواستهای ارباب رجوع امکان مشاهده ضمایم این درخواست نیز وجود دارد .

شرکت راہسر رایان ماد

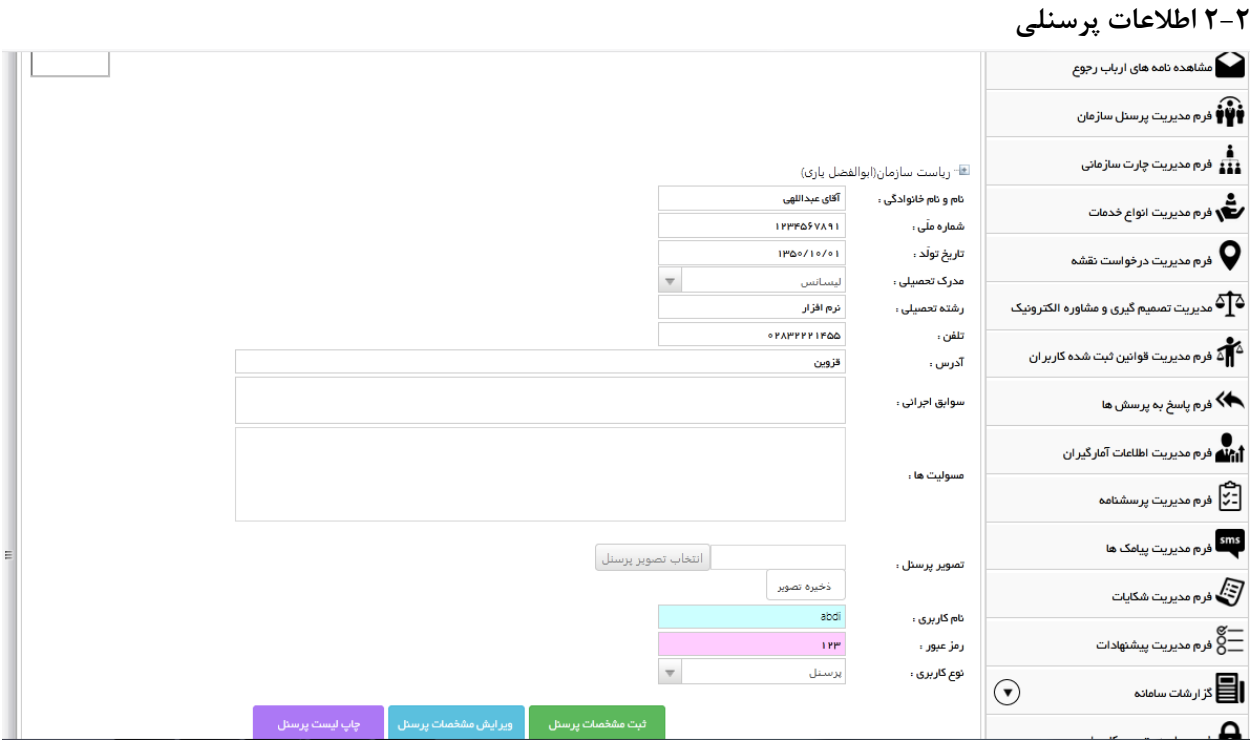

در این فرم امکان تعریف پرسنل سازمان وجود دارد همچنین میتوان برای هر یک از اعضا نام کاربری و رمز عبور تعیین نمود و نقش کاربری مورد نظر را به کاربر ارائه نمود .

پرسنل با وارد نمودن رمز عبور و نام کاربری به کارتابل خود وارد شده و میتوانند اطالعات مورد نظر درخصوص درخواستهای ارسالی را مشاهده نمایند.

**2-3 چارت سازمانی** 

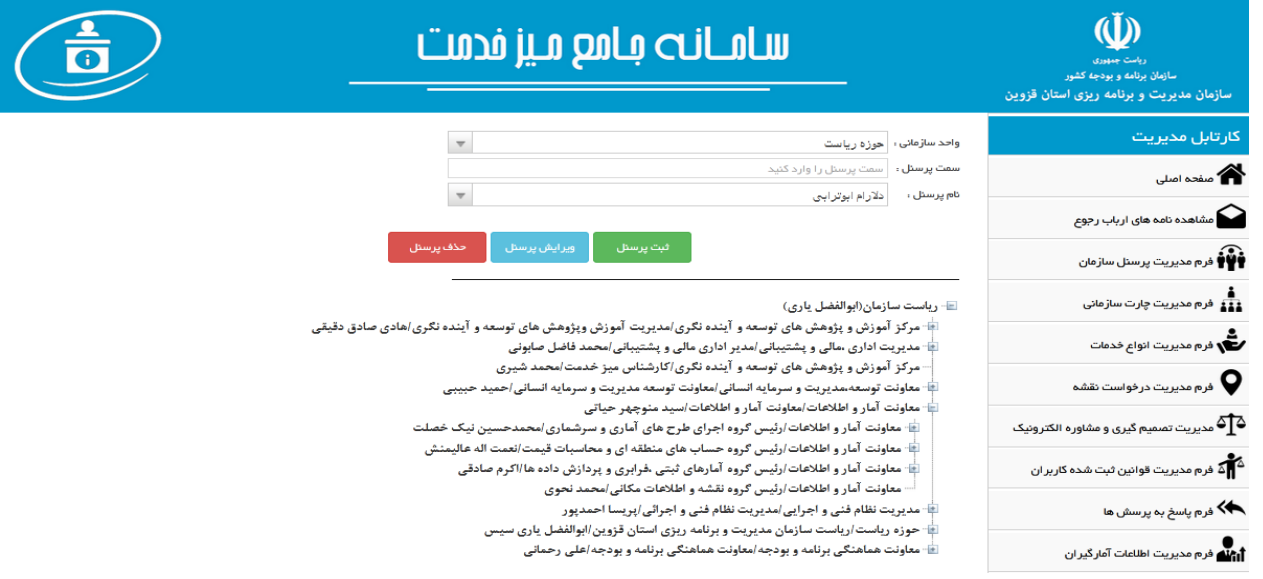

در این فرم امکان تعریف چارت سازمانی مربوط به پرسنل سازمان وجود دارد که از ان میتوان در زمان الصاق خدمات به مسئول ارائه خدمت استفاده نمود.

شرکت راہسر رایان ماد

## **2-4 مدیریت انواع خدمات**

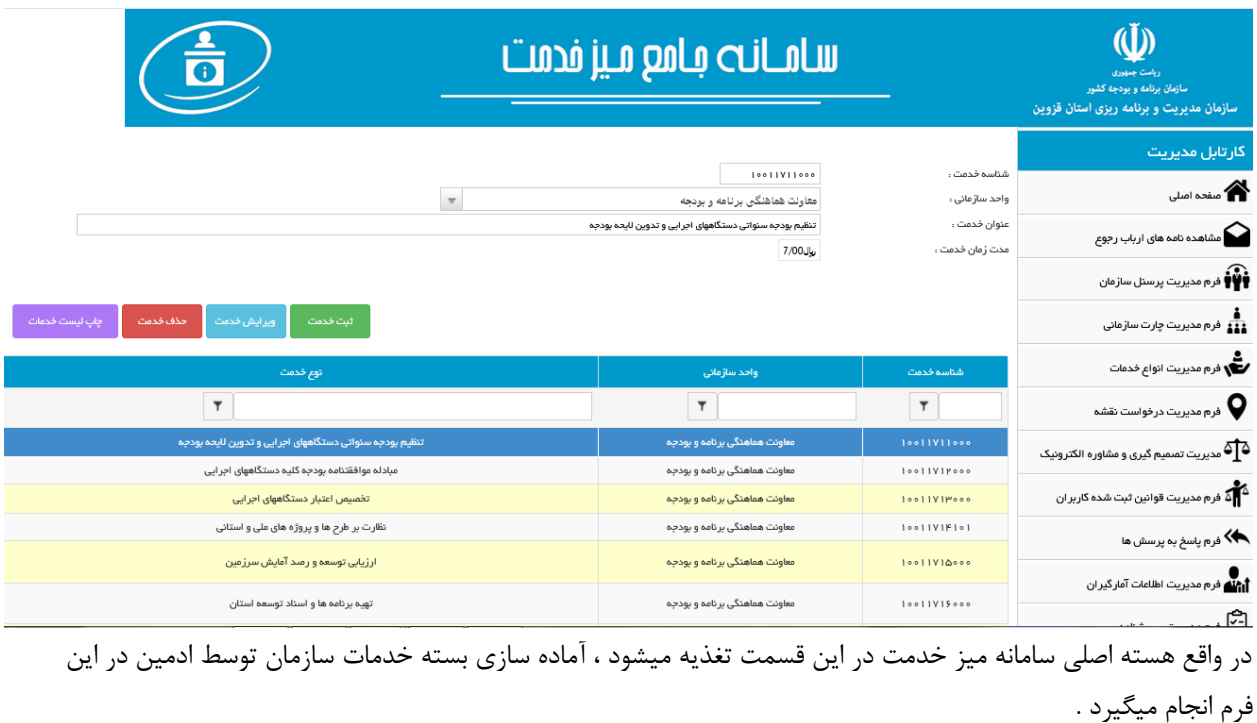

ادمین در ابتدا خدمات را به همراه شناسه ها و واحد های سازمانی تعریف نموده و برای هر شناسه خدمت به معرفی آیتم

های زیر میپردازد که در مجموع بسته خدمات را تکمیل مینماید ، آیتمهای بسته خدمات شامل موارد ذیل است :

هریک از آیتمهای باال برای هر شناسه تکمیل میگردد .

**2-5 مدیریت تصمیم گیری و مشاوره الکترونیک**

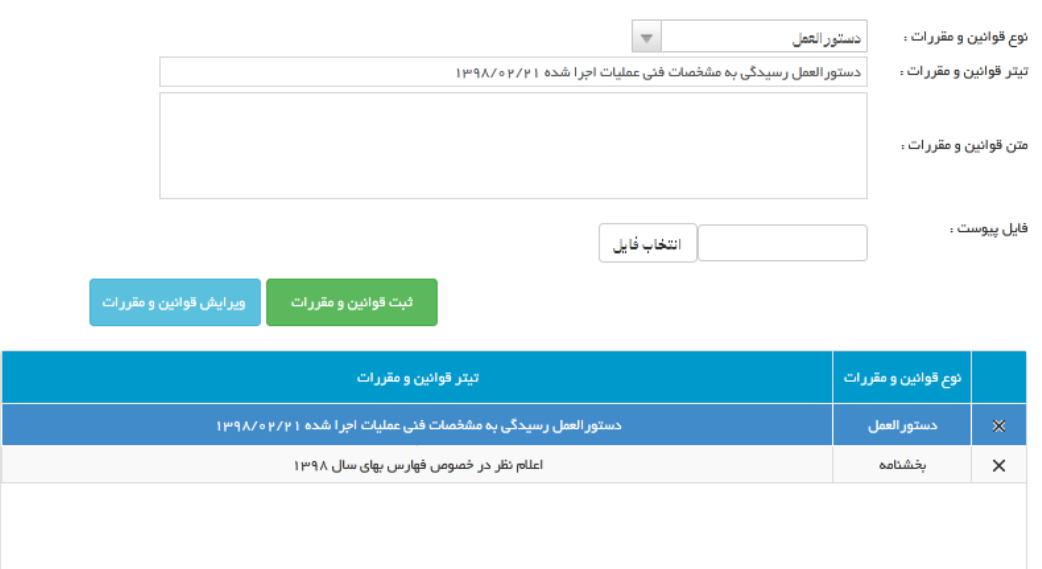

شرکت راہسر رایان ماد

در این فرم ادمین میتواند قوانین ، بخشنامه ها ، دستورلعمل ها و ظوابط را به همراه فایل پیوست تعریف نماید. و در پنل شهرو.ندان توسط ارباب رجوع مورد رویت قرار گیرد .

## **2-6 مدیریت قوانین ثبت شده کاربران**

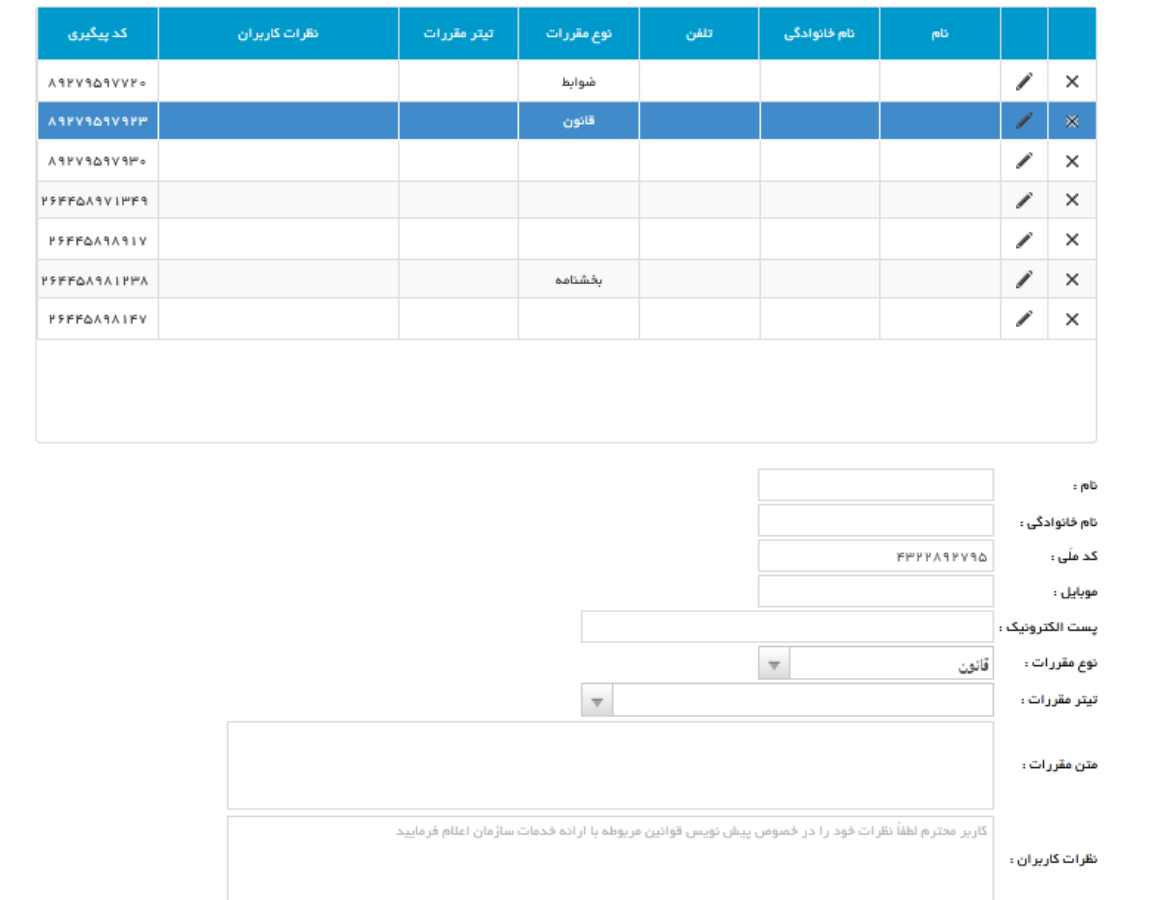

در این قسمت ادمین میتواند به نظریات شهروندان در خصوص قوانین ، بخشنامه ها ، دستورالعمل ها و ضوابط پسخ داده و آنرا به کد رهگیری شهروند ارسال نماید .

شرکت راہسر رایان ماد

**2-7 پاسخ به پرسش ها** 

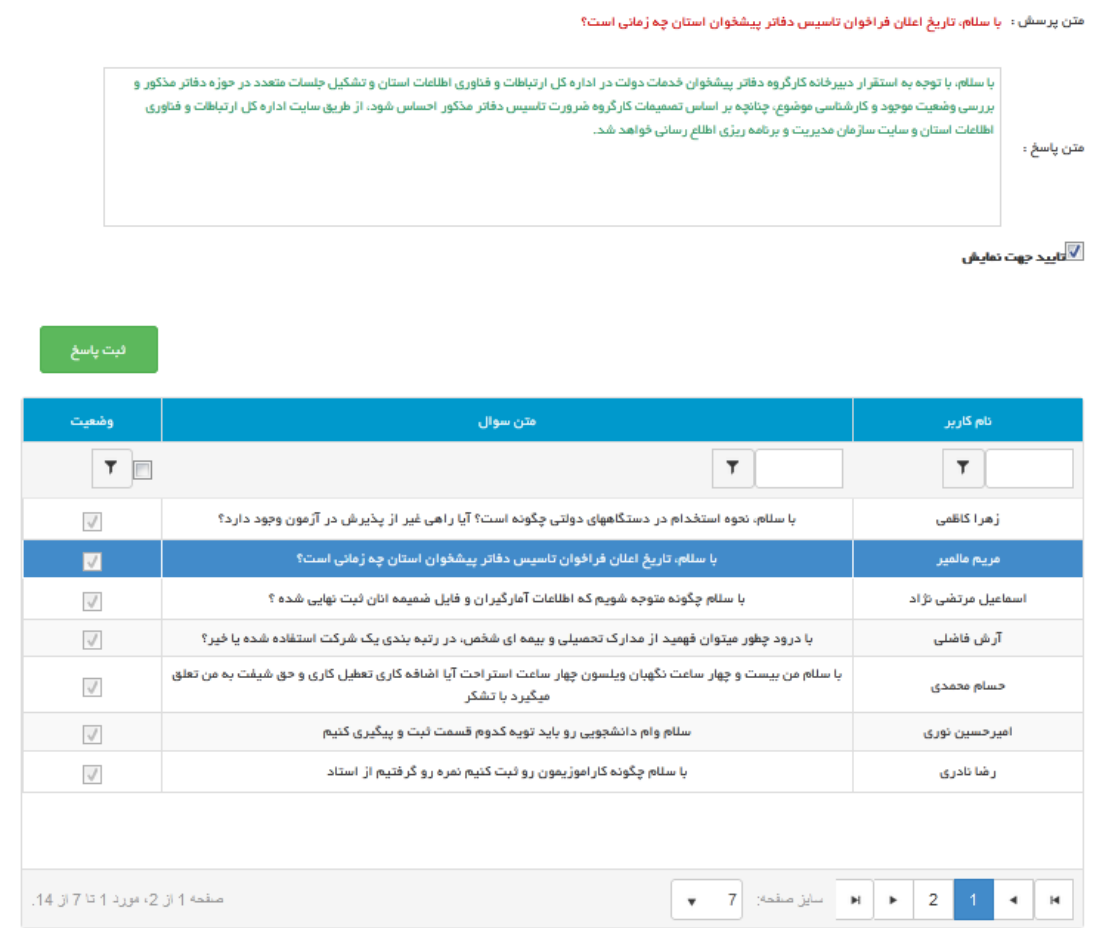

در این فرم ادمین میتواند پرسشهای شهروندان را مشااهده نموده و به آنها پاسخ دهد و در صورتیکه چک باکس تایید جهت نمایش را زده باشیم این پرسش و پاسخ در سامانه قابل مشاهده خواهد بود .

شرکت راہسر رایان ماد

**2-8 مدیریت پرسشنامه** 

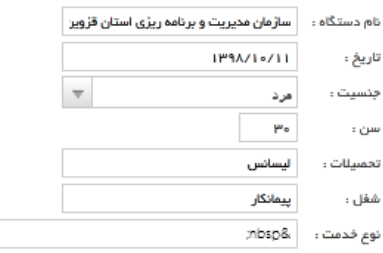

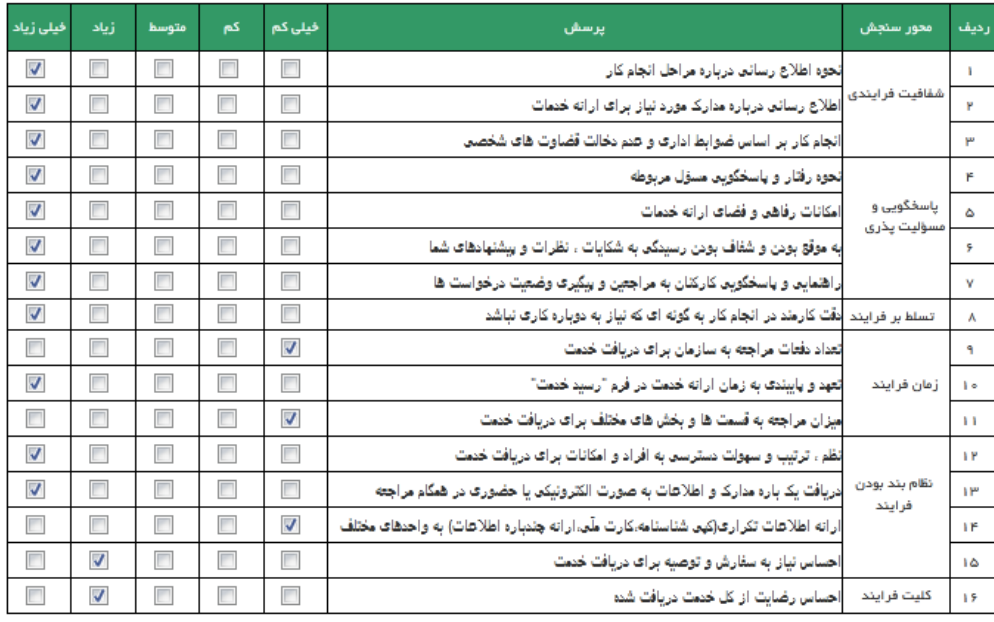

در این فرم امکان مشاهده <mark>پرسشنامه های نظر سنجی</mark> شهروندان وجود دارد و ادمین میتواند پرسشنامه ها را مورد بازبینی قرار

دهد.

شرکت راہسر رایان ماد

# **2-9 مدیریت شکایات**

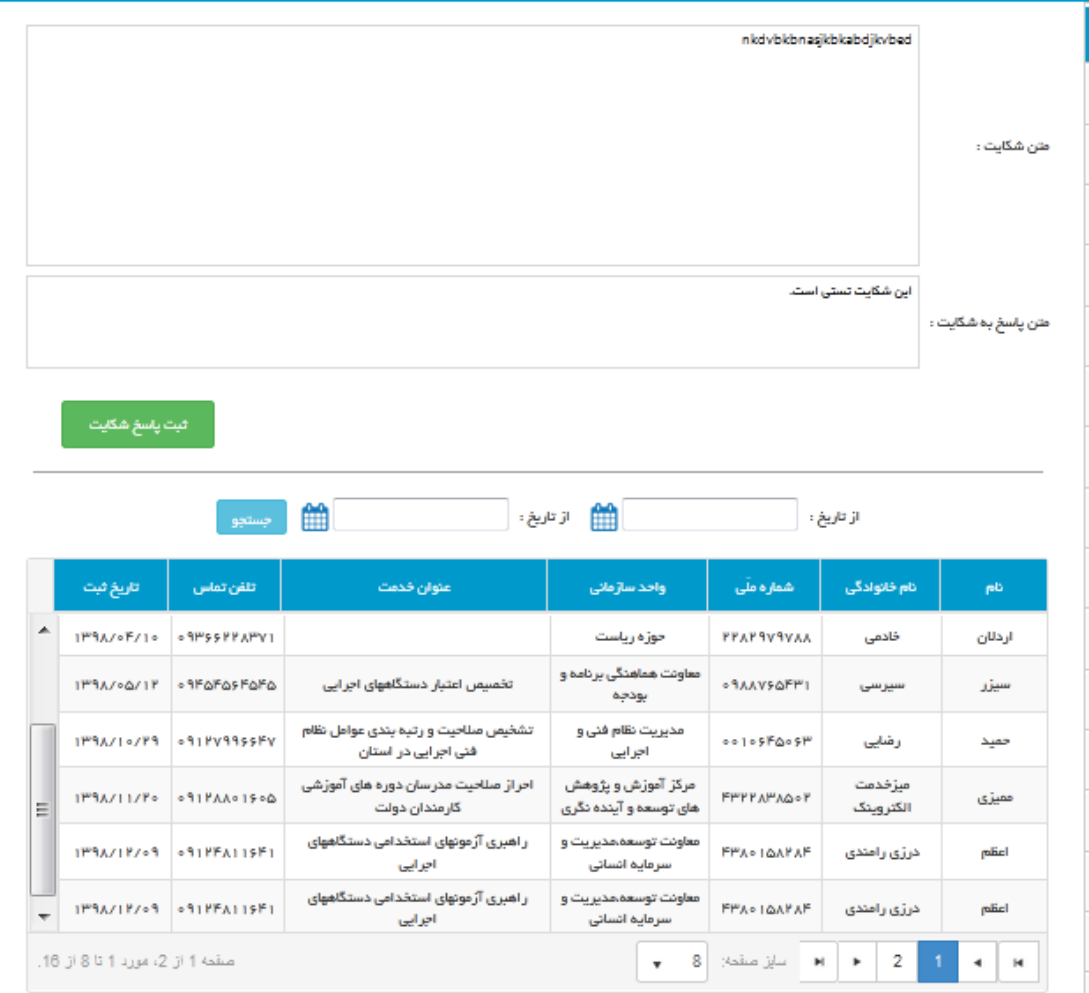

مشاهده و پاسخ دهی شکایات شهروندان در این قسمت انجام میگیرد . مشاهده تلفن تماس شهروندان و امکان مشاهده اطالعات شکایت از جمله واحد سازمانی و عنوان خدمت مورد شکایت آیتم هایی هستند که به مدیریت کمک میکنند کنترل بیشتری روی سازمان داشته باشند .

شرکت راہسر رایان ماد

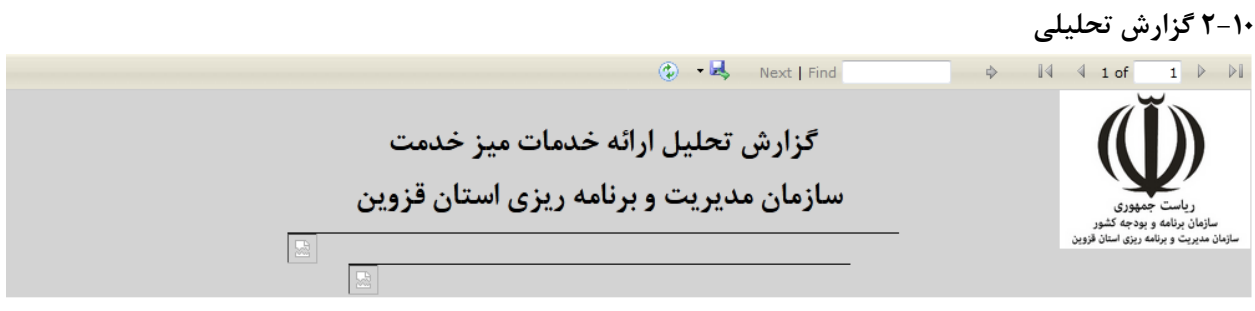

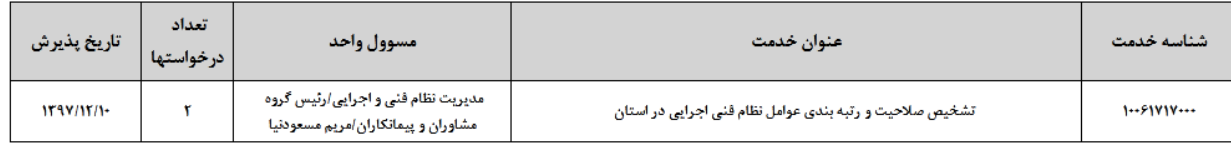

صفحه ۱ از ۱

گزارشات تحلیلی از پذیرش درخواست های ارباب رجوع در بازه های زمانی مورد نظر در این قسمت وجود دارد .

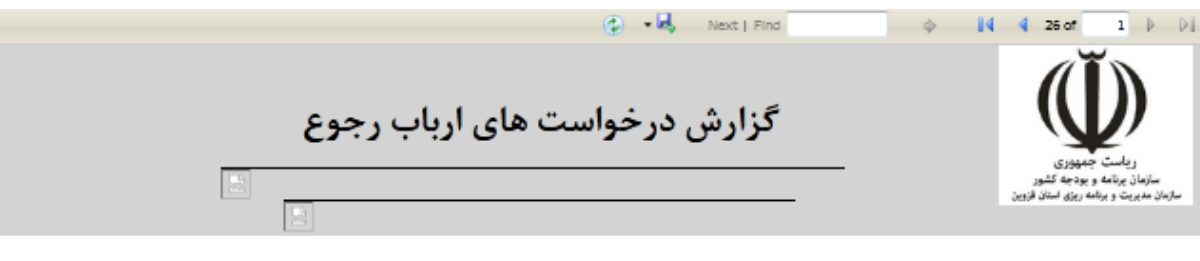

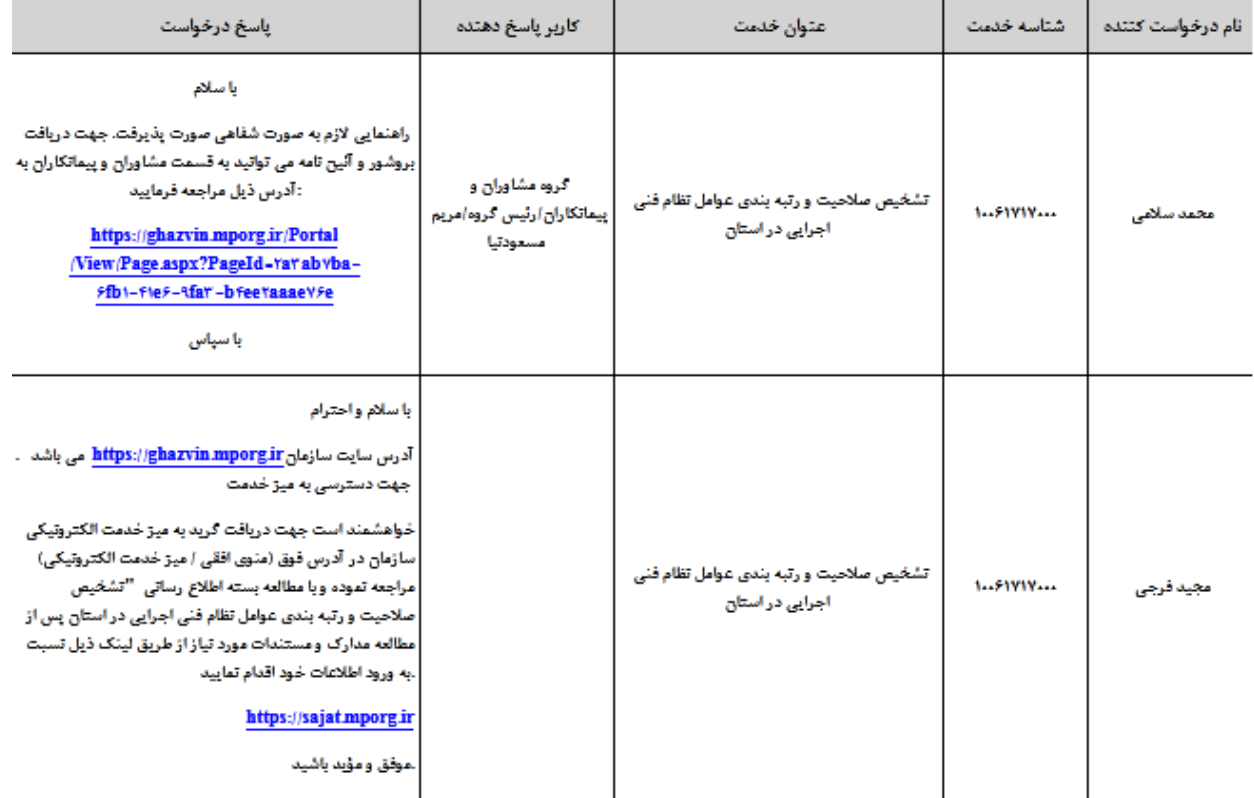

شرکت راہسر رایان ماد

گزارش از درخواست های شهروندان به همراه پاسخ های ارائه شده به انها و کاربر پاسخ دهنده در این قسمت قابل مشاهده هستند

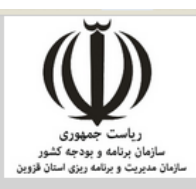

گزارش لیست درخواست های پرسنل سازمان مدیریت و برنامه ریزی استان قزوین

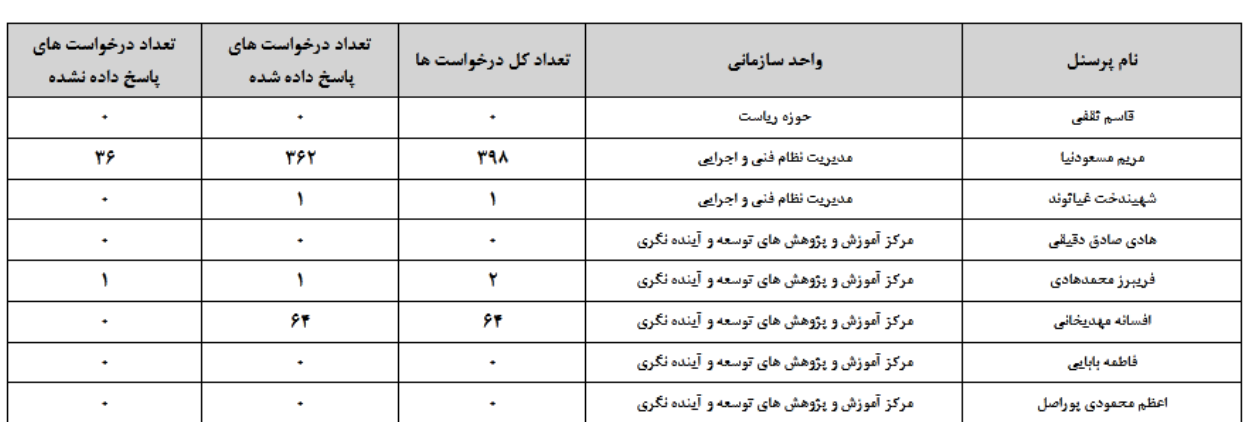

گزارش از تعداد درخواستهای ثبت شده برای کاربران و تعداد پاسخ های ارائه شده در این قسمت قابل مشاهده هستند و مدیریت میتواند برای هر کاربر روند رسیدگی بهدرخواستهای شهروندان را مورد بررسی قرار دهد . **2-11 سطح دسترسی کاربران** 

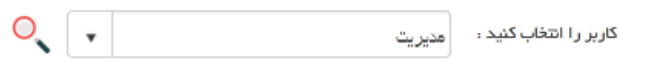

لیست دسترسی های داده نشده به کاربر نوع دسترسی هیچ داده ای جهت نمایش وجود ندارد.

#### .<br>لیست دسترسی های داده شده ب

نوع دسترسی

 $\boxed{\Xi}$ 

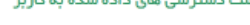

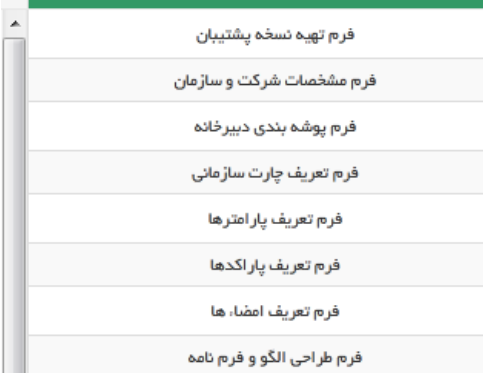

H.

شرکت راہسر رایان ماد

در این فرم امکان تخصیص سطوح دسترسی های متفاوت به کاربران وجود دارد . کاربران در دو نقش پرسنل عادی و مدیر تعریف میشوند و برای سطح مدیریت امکان دسترسی به برخی فرم ها در پنل مدیریت وجود دارد که توسط ادمین تعریف میگردد.

- **-3 پنل پرسنل**
- **3-1 ایجاد نامه جدید**

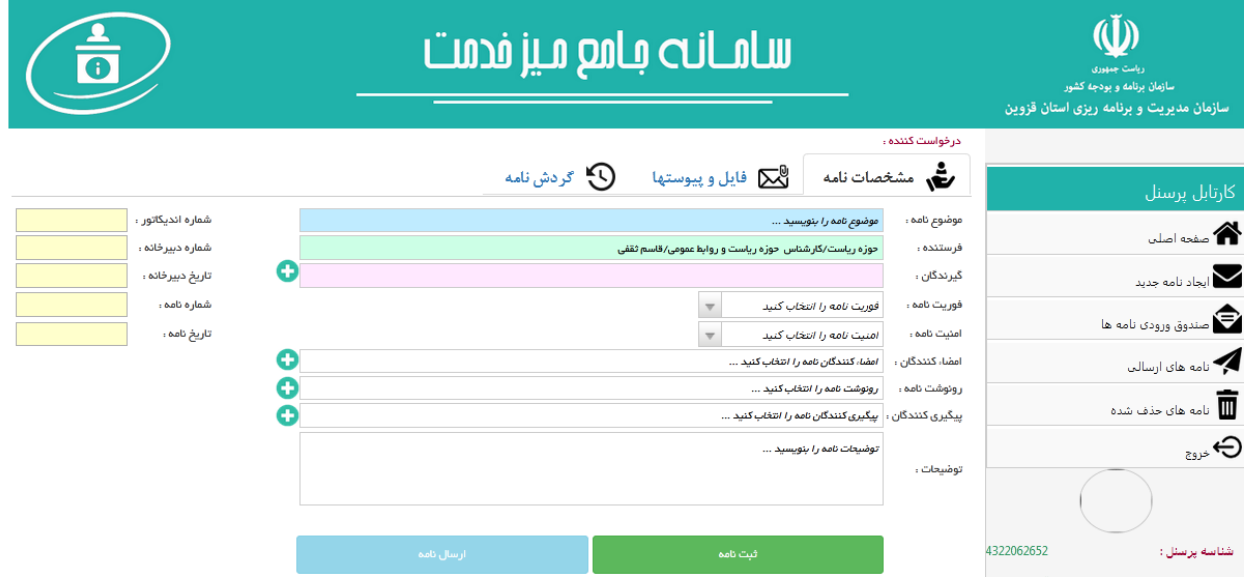

در این قسمت پرسنل میتوانند اقدام به ایجاد نامه جدید نمایند ،یک نامه جدید ایجاد نمایند ، آن را ثبت نموده و سپس درون سازمان به گردش درآوردن و درواقع نامه را ارجاع دهند

## **3-2صندوق ورودی نامه ها**

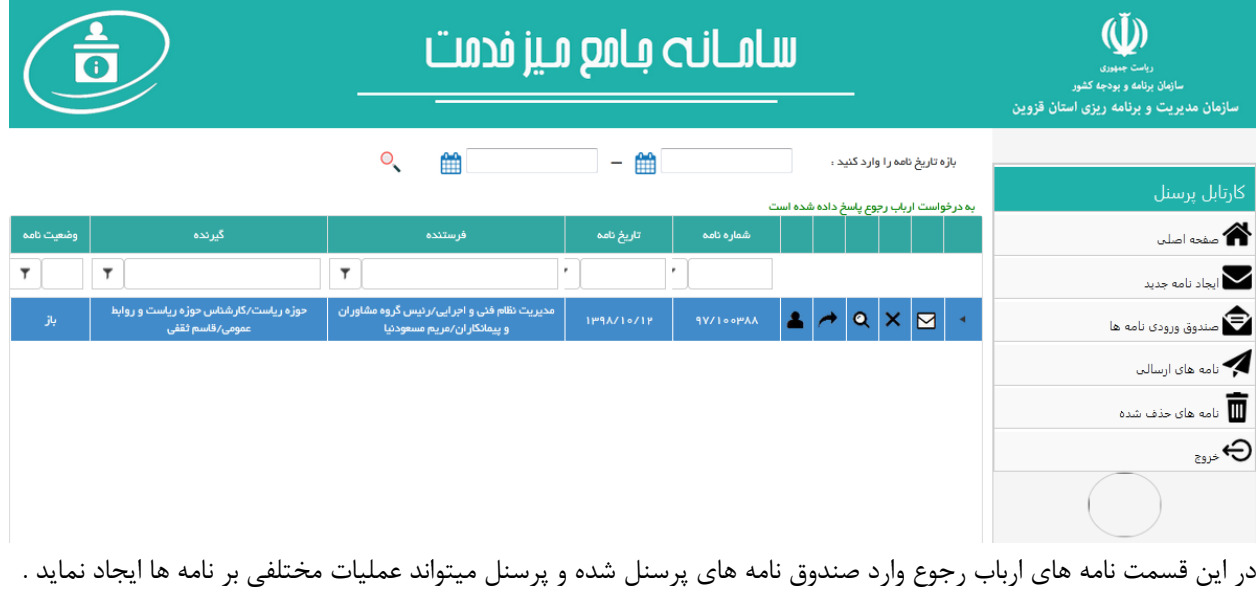

در صورتیکه به درخواست شهروند قبال پاسخ داده باشند با کلیک روی دریف درخواست مشخص میشود که این نامه پاسخ داشته یا خیر

شرکت راہسر رایان ماد

از جمله عملیاتی که میتوان برای درخواست ثبت شده در کارتابل برشمرد شامل : حذف درخواست )ارسال به صندوق حذف موقت درخواست (

پاسخ به درخواست در <mark>قالب فرمت پاسخ به ارباب رجوع</mark>

پیگیری گردش نامه در کارتابل های سایر پرسنل و در واقع <mark>چرخش نامه</mark>

<mark>ارجاع به سایر پرسنل</mark> در صورتیکه پرسنل تشخیص بدهد این درخواست باید به سایر همکاران ارجاع شود

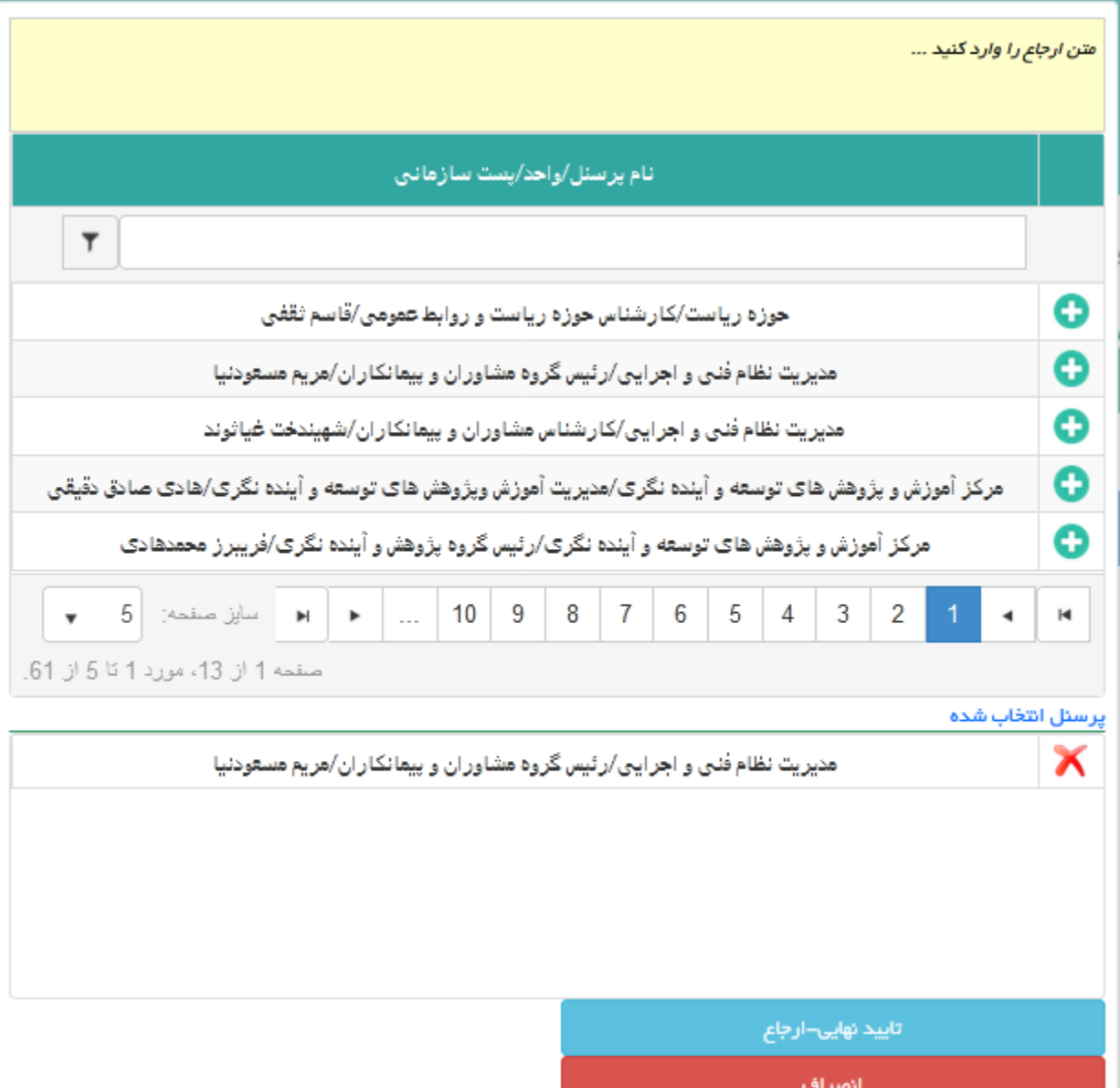

فرم ارجاع نامه با افزودن متن ارجاع و انتخاب پرسنل مد نظر در این قسمت صورت میپذیرد

شرکت راہسر رایان ماد

مشاهده گردش نامه در کارتابل سایر پرسنل

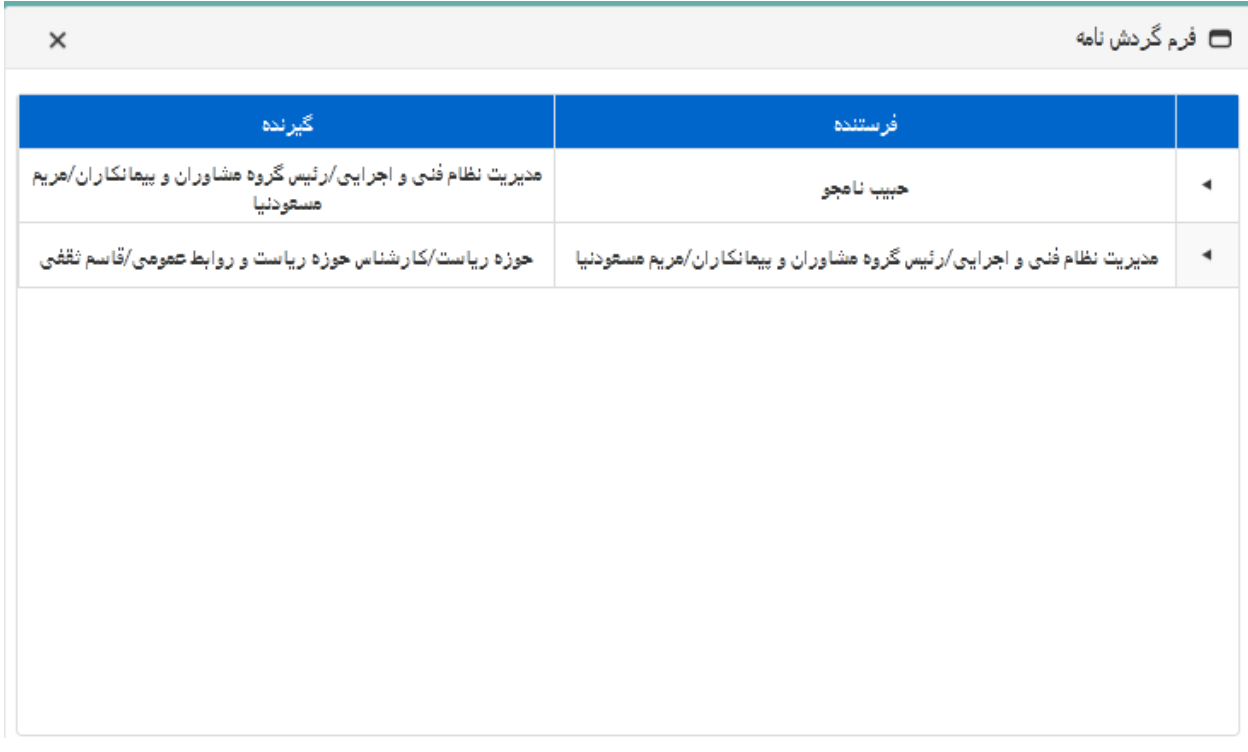

در فرم صندوق نامه های ورودی امکان مشاهده اطالعات تکمیلی نامه و ضمایم آن وجود دارد

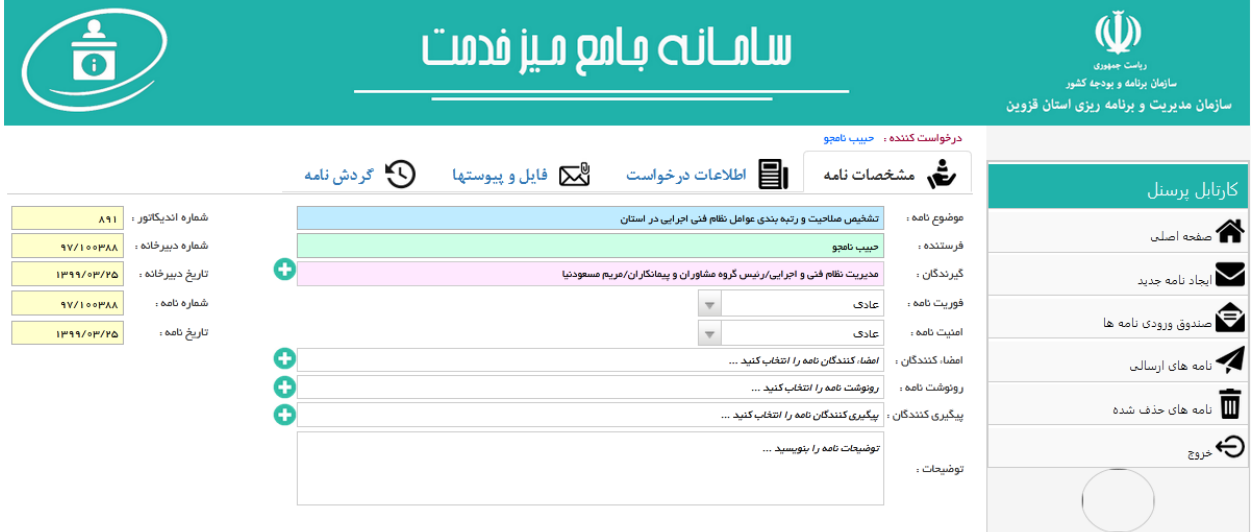

در این فرم همانگونه که در تصویر قابل مشاهده میباشد میتوان تمامی آیتمهای اطالعاتی در خصوص یک نامه در جریان اتوماسیون اداری را مشاهده نمود . و در طراحی این بخش سعی بران بوده تا از افزونگی کار در سازمان درخصوص همزمانی سیستم

شرکت راہسر رایان ماد

اتوماسیون و میز خدمت تا حد زیادی جلوگیری به عمل اید بدین صورت که هرانچه در روند ارجاعات اتوماسیون محور سازمانها در جریان است در این بخش پیاده سازی شود .

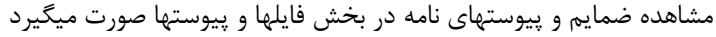

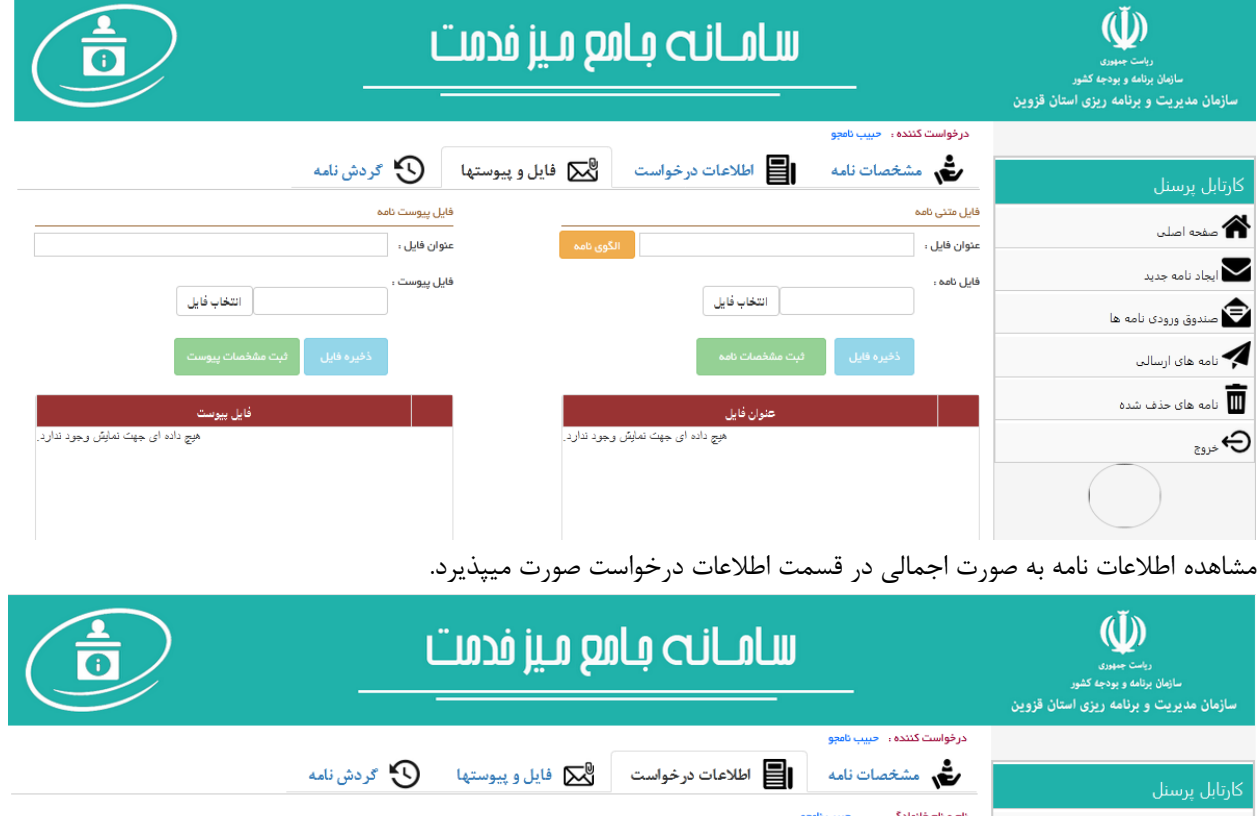

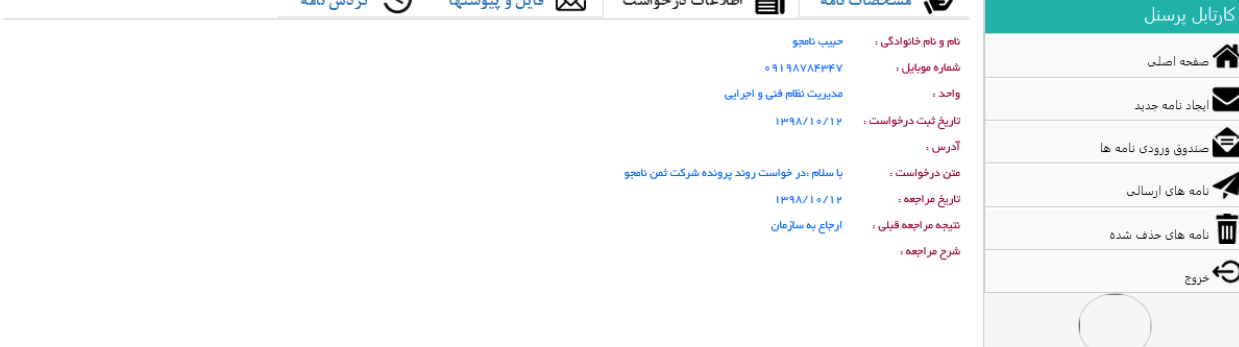

شرکت راہسر رایان ماد

## **3-3 صندوق نامه های ارسالی**

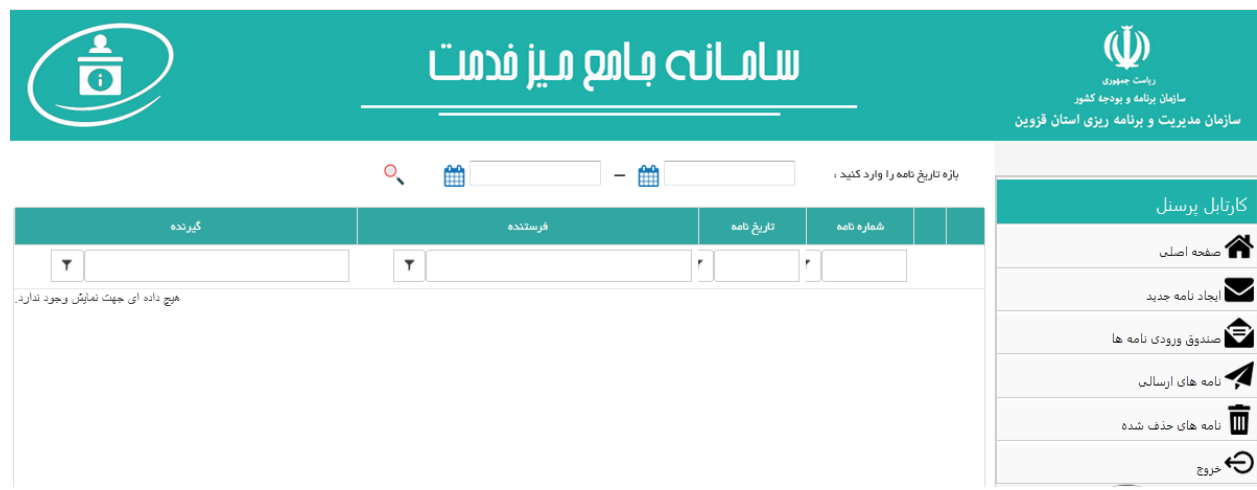

در این فرم امکان مشاهده نامه های ارسالی درون سازمان و شهروندان وجود دارد.

## **3-4 صندوق نامه های حذف شده**

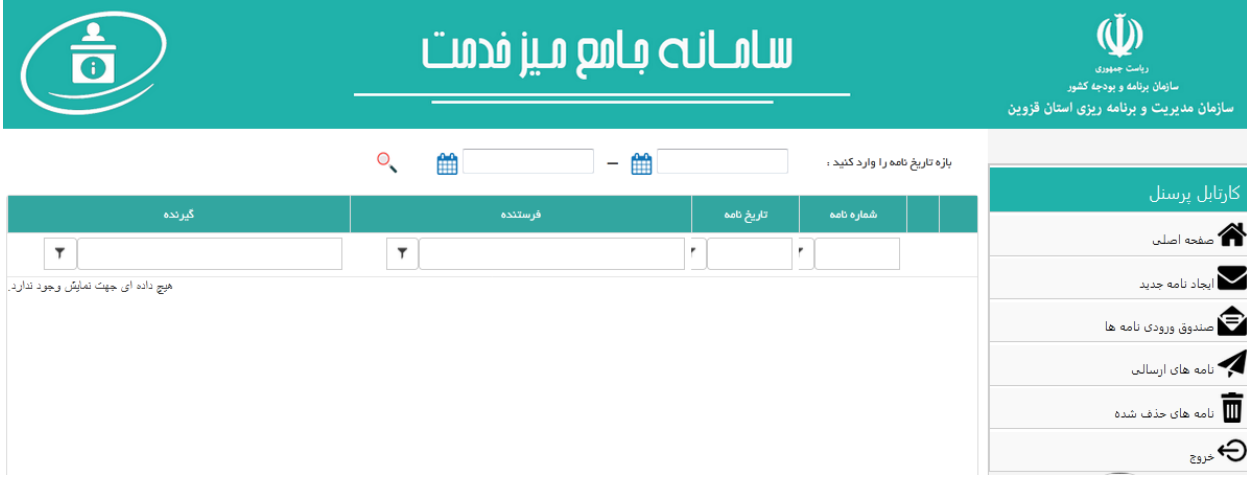

این قسمت مخزن درخواستها و نامه های حذف شده میباشد که درواقع حذف موقت در این فرم صورت گرفته که میتوان یا به صورت کامل یک نامه را حذف نمودو یا آنرا بازگردانی نمود .

بدین ترتیب با استقرار میز خدمت الکترونیکی تهیه شده توسط شرکت رهبر رایان ماد هم امکان دریافت خدمات اتوماسیون محور درون سازمان میسر خواهد بود و هم امکان ارائه خدمات غیر حضوری به شهروندان مهیا میباشد

شرکت راهبر رایان ماد با گام نهادن در این مسیر تا به اینجای کاررا توانسته خدمات مفیدی به شهروندان و سازمانها ارائه نماید امید است با دراختیار قرار گرفتن سامانه توسط سایر سازمانها و دریافت نظرات و پیشنهادات آن بزرگواران بتوانیم سامانه ای جامع را به عنوان محصولی همه گیر معرفی نماییم